# GUIDE DE L'INSPECTEUR – INSPECTION GÉNÉRALE DE LA COMPÉTENCE

Programme 2023-2024

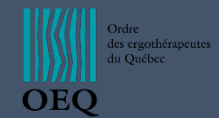

# Table des matières

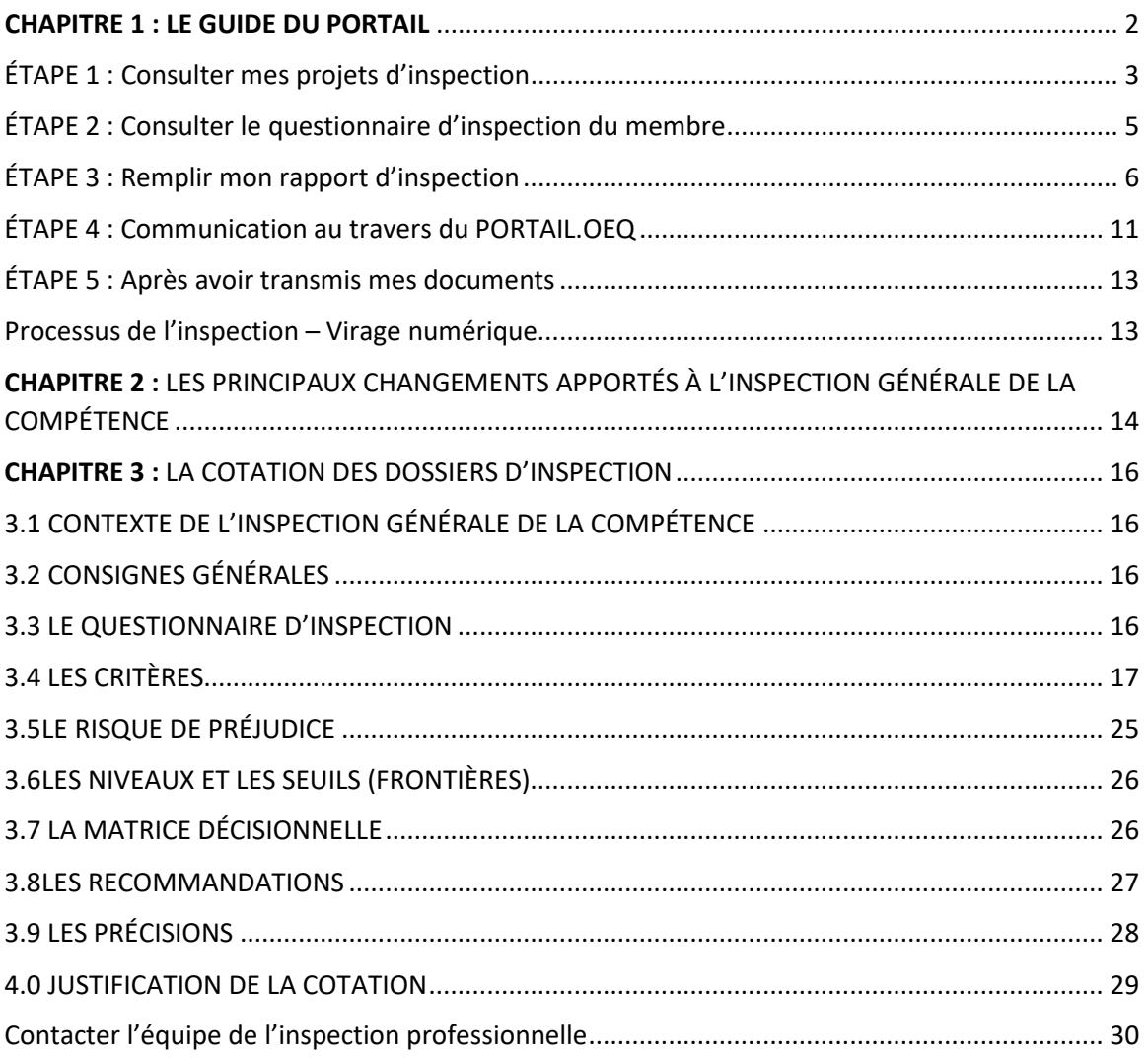

# <span id="page-2-0"></span>CHAPITRE 1 : LE GUIDE DU PORTAIL

L'inspection professionnelle de l'Ordre a pris un virage numérique. Ce guide a pour but de vous guider étape par étape dans le processus d'inspection professionnelle de la compétence. Vous y trouverez de nombreuses captures d'écrans pour faciliter votre compréhension.

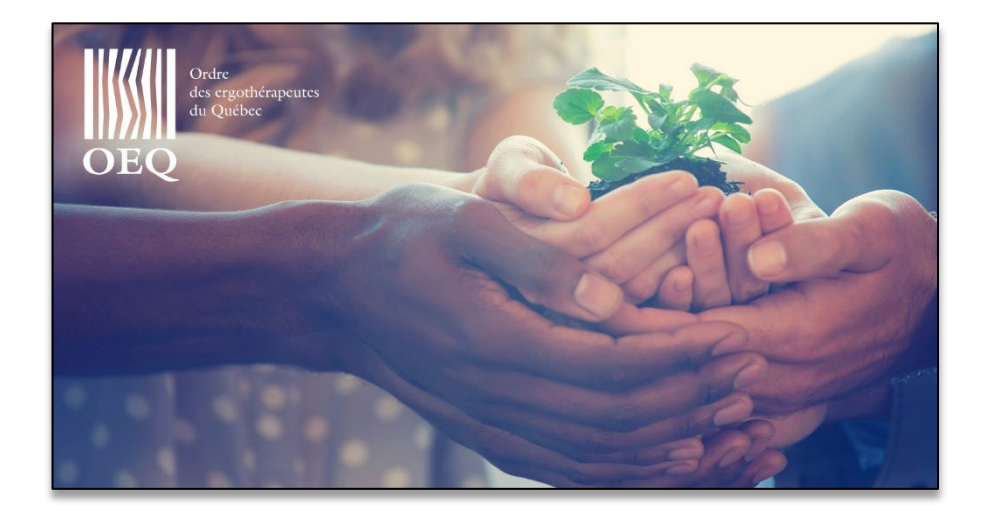

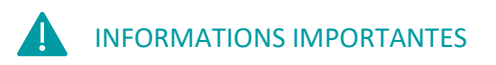

- **Le temps de chargement des pages du Portail.OEQ peut prendre plusieurs secondes.**
- **Le rapport d'inspection est pourvu d'une sauvegarde automatique.**

# **ÉTAPE 1 : Consulter mes projets d'inspection**

<span id="page-3-0"></span>**1.** Pour trouver vos projets d'inspection, vous devez aller dans **gestion** et ensuite **gestion de l'inspection.**

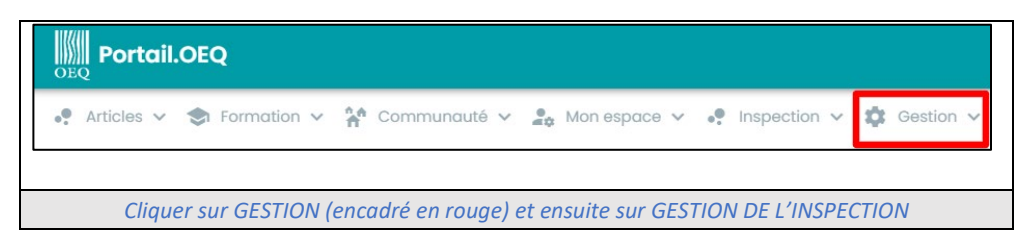

**2. Accéder** à vos projets d'inspection **en sélectionnant**

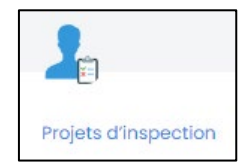

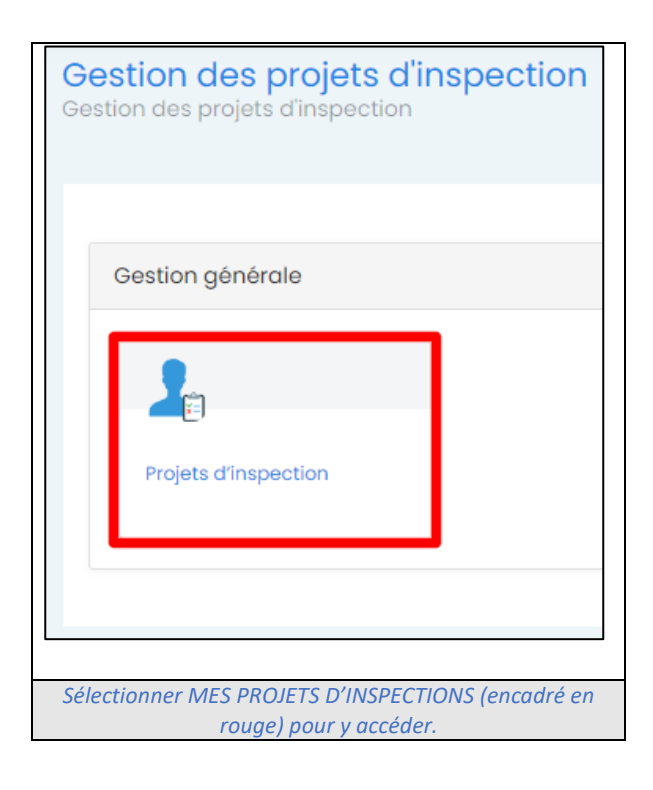

**3.** Vous arriverez alors sur la **liste de tous vos projets d'inspection**. Il vous suffit de choisir le projet et

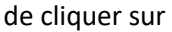

Consulter

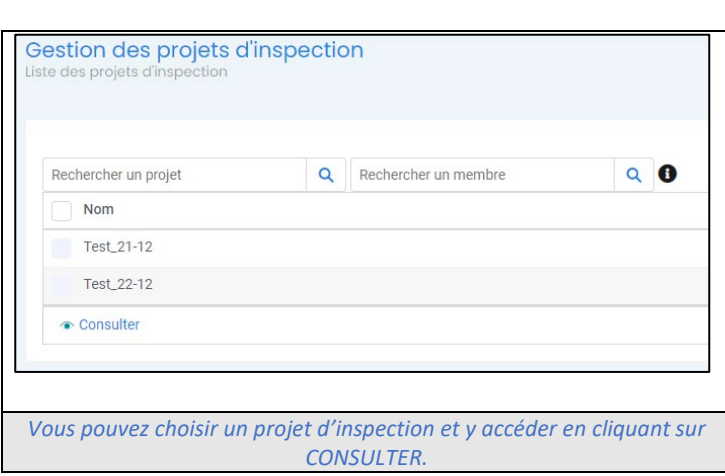

**4.** Vous arriverez ensuite dans **la liste des membres affectés à votre projet d'inspection.** 

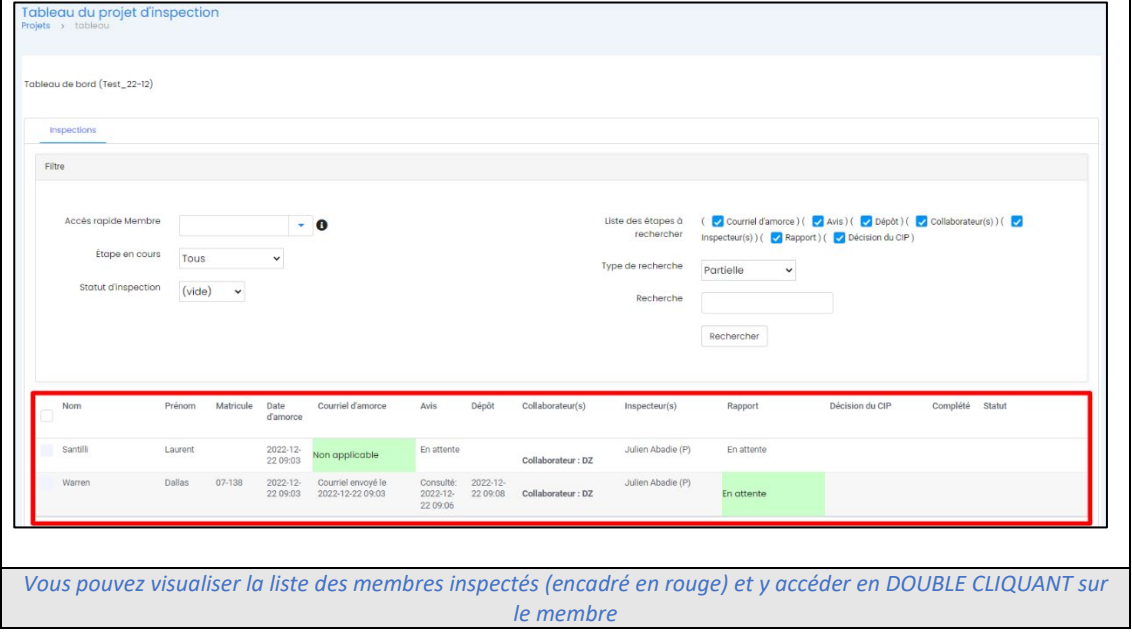

Double cliquez sur le nom du membre pour accéder aux informations de son inspection

**5.** Vous entrerez alors dans section | État de l'inspection | du membre.

Dans cette section **vous aurez accès à toutes les informations** se rapportant à l'inspection professionnelle du membre.

#### **ÉTAPE 2 : Consulter le questionnaire d'inspection du membre**

<span id="page-5-0"></span>**1.** Vous pouvez consulter **le questionnaire d'inspection**, rempli par le membre inspecté.

**Pour y accéder, allez dans la section**  $\vert$  Questionnaire du membre  $\vert$  et cliquez sur

Accéder au questionnaire complété

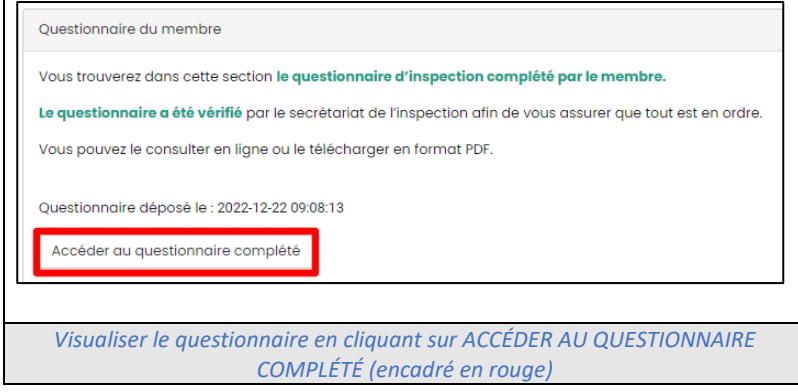

**2. Une fois dans le questionnaire**, vous êtes libre de le télécharger au format PDF ou de le consulter directement sur le PORTAIL.OEQ

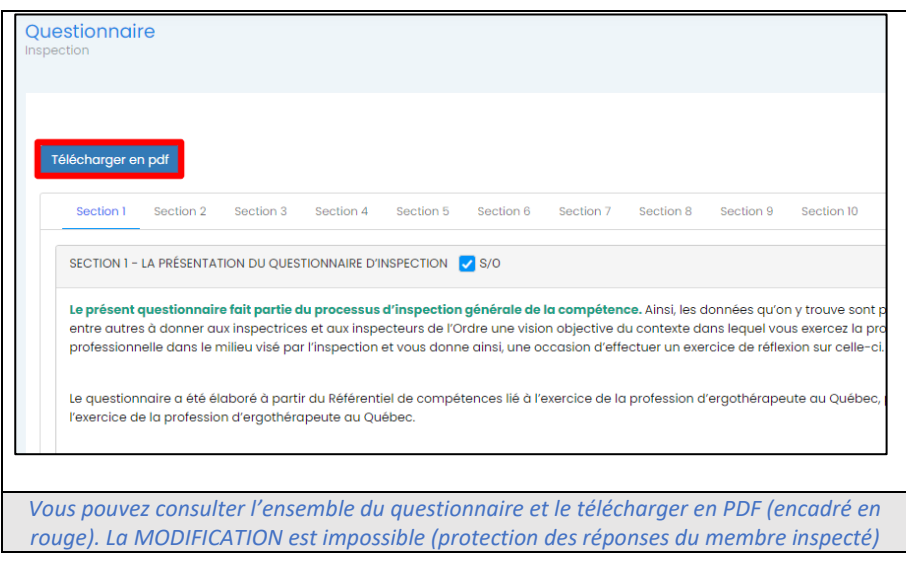

**À noter** : Vous pouvez cliquer sur  $\parallel$  suivant  $\parallel$  pour accéder en tout temps à la section suivante.

Vous pouvez également cliquer sur les différentes sections du questionnaire d'inspection pour aller d'une section à une autre.

*(Il est possible qu'il y ait un délai de plusieurs secondes pour le chargement du questionnaire sur votre écran)*

**ÉTAPE 3 : Remplir mon rapport d'inspection**

<span id="page-6-0"></span>**1.** Une fois la lecture ou le téléchargement du questionnaire terminés, **vous pouvez remplir votre rapport d'inspection**.

**Le rapport d'inspection est en ligne et se remplit directement sur le Portail.OEQ.** 

Vous pouvez accéder au rapport d'inspection en allant dans la section Consultation et dépôt du rapport

Accéder au rapport

et en cliquant sur

Consultation et dépôt du rapport Vous trouverez dans cette section votre rapport d'inspection. Veuillez le remplir, toutes les étapes liées à l'inspection du membre s'y trouvent. Le Manuel de l'inspecteur pour l'outil Portail (virage numérique) est à votre disposition pour vous accompagner à chaque étape de l'inspection du membre. Accéder au rapport Télécharger vue globale Confirmer l'envoi du rapport *Vous pouvez accéder au rapport en cliquant sur ACCÉDER AU RAPPORT (encadré en rouge).*

**2. Une fois dans le rapport**, vous devez le remplir directement sur le Portail.OEQ.

Vous avez la possibilité de le télécharger en PDF, mais **le rapport doit être rempli sur le Portail.OEQ**

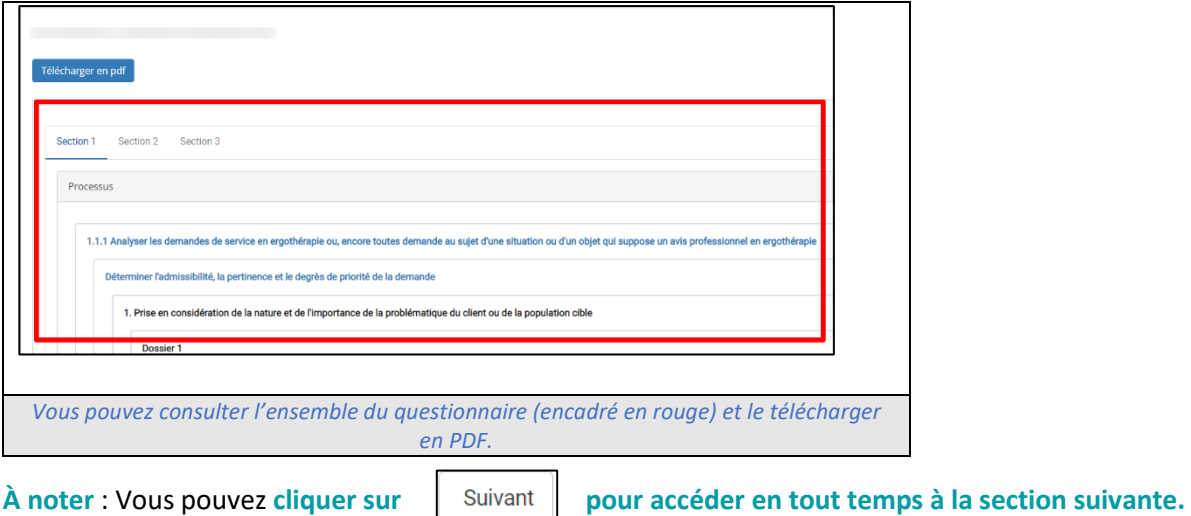

Vous pouvez également cliquer sur les différentes sections du rapport d'inspection pour aller d'une section à une autre.

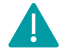

*(Il est possible qu'il y ait un délai de plusieurs secondes pour le chargement du questionnaire sur votre écran)*

**Votre rapport possède des champs que vous devez obligatoirement**. Si vous changez de section du rapport et que des champs obligatoires n'ont pas été remplis, une boite de dialogue s'affichera.

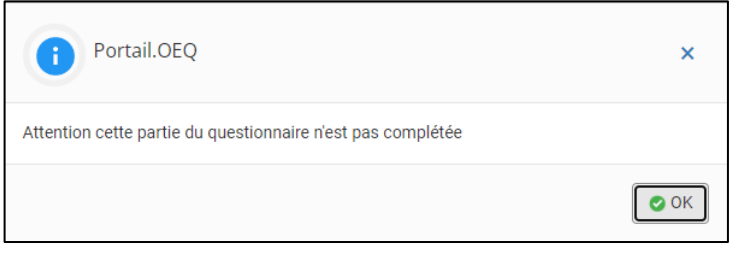

**Elle vous indiquera qu'il manque des champs obligatoires à remplir dans la section**.

L'accès aux différentes sections n'est cependant pas bloqué. Il s'agit uniquement d'un message d'avertissement.

**Certaines questions du rapport proposent l'option « Sans Objet » (S/O).**

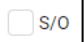

Cette option vous permet de répondre à une question obligatoire, même si celle-ci ne s'applique pas au membre inspecté.

Si vous n'associez pas de recommandation à un dossier, vous devez choisir l'option **SANS OBJET (S/O).**

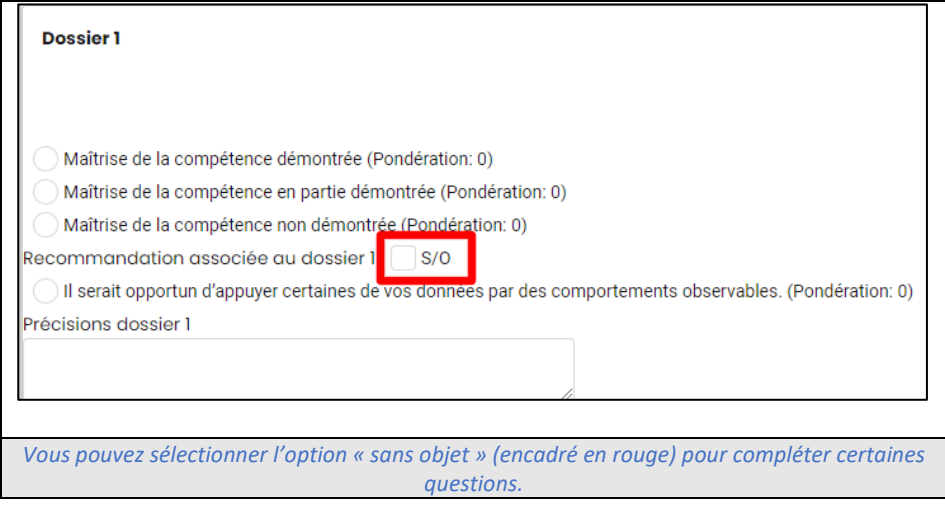

Si vous n'êtes pas en mesure de remplir votre rapport d'inspection en une seule fois, vous pouvez descendre au bas de la page et cliquer sur Sauvegarder et quitter

Le rapport possède également **une sauvegarde automatique**, si vous oubliez de sauvegarder votre document ou que votre ordinateur s'éteint par lui-même, il ne sera donc pas perdu.

À tout moment, vous pouvez avoir un aperçu de votre rapport en cliquant sur

Télécharger vue globale

Une fenêtre s'affichera alors, vous proposant de télécharger votre rapport au format PDF.

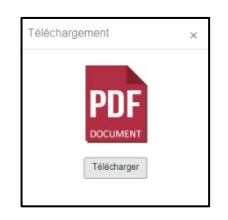

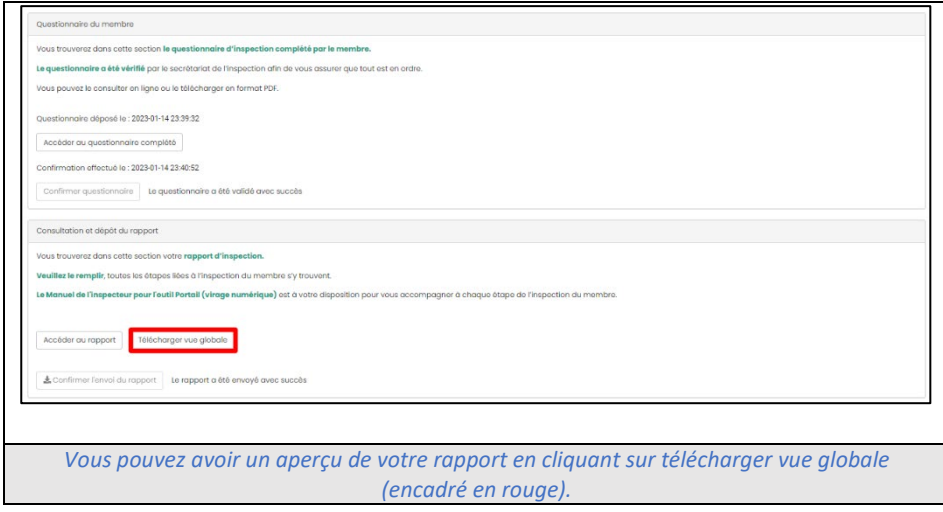

**Sur la partie gauche de l'écran, vous apercevrez alors le menu du rapport**. Vous pouvez cliquer sur les titres pour arriver directement à la partie souhaitée et **faciliter la navigation** dans le rapport d'inspection.

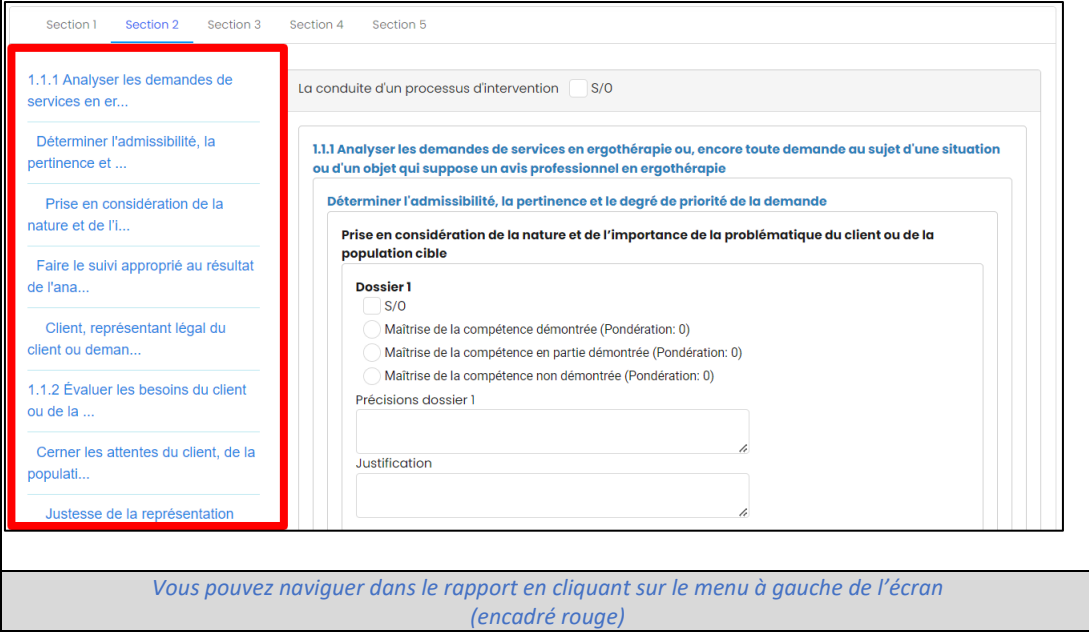

# **Dans les sections 2, 3 et 4 du rapport, vous devrez justifier votre cotation en utilisant la case JUSTIFICATION.**

Nous vous demandons de remplir la case JUSTIFICATION lorsque votre cotation est :

- Maitrise de la compétence en partie démontrée ;
- Maitrise de la compétence non démontrée.

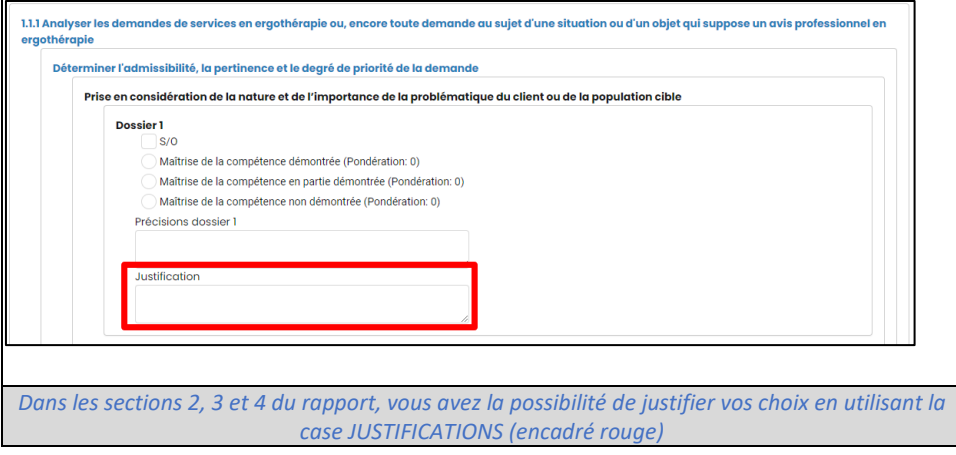

#### **3. Une fois le rapport terminé**, vous devez cliquer sur

Confirmer l'envoi du rapport

**Une mention** « Le rapport a été envoyé avec succès » **apparaîtra**.

Le rapport a été envoyé avec succès

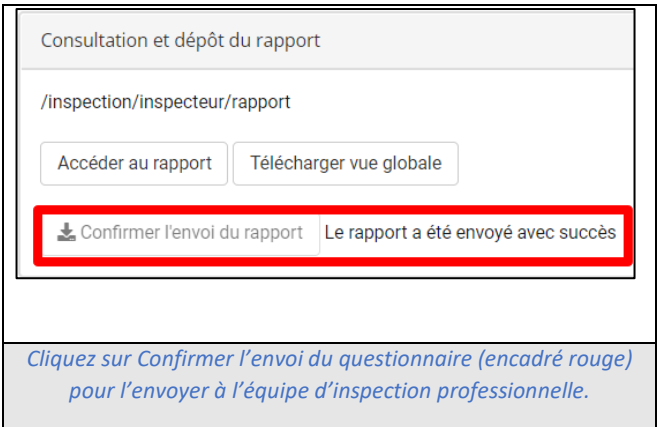

**Cette mention confirme** que votre rapport d'inspection a bien été envoyé au secrétariat de l'inspection professionnelle.

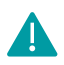

**Une fois votre rapport transmis et validé, vous n'aurez plus la possibilité de le modifier.**

**Il peut arriver que le dossier d'inspection d'un ergothérapeute soit étudié par deux inspecteurs.** Cette situation peut avoir lieu dans le cas où l'ergothérapeute inspecté a une pratique très diversifiée (p. ex. : pédiatrie et soins aigus) de sorte qu'un seul inspecteur n'aurait pas toutes les compétences requises pour évaluer la pratique entière de cet ergothérapeute.

# **Dans de telles situations, l'évaluation de la pratique de l'ergothérapeute est effectuée par deux inspecteurs et se déroule comme suit :**

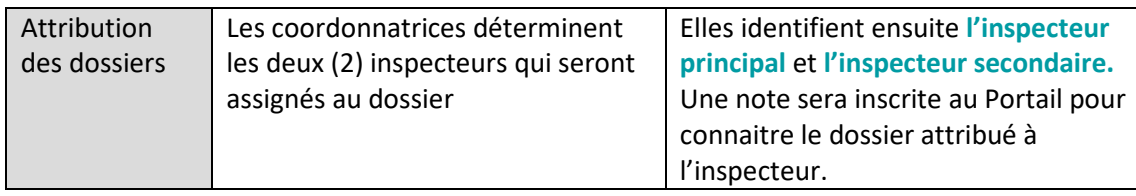

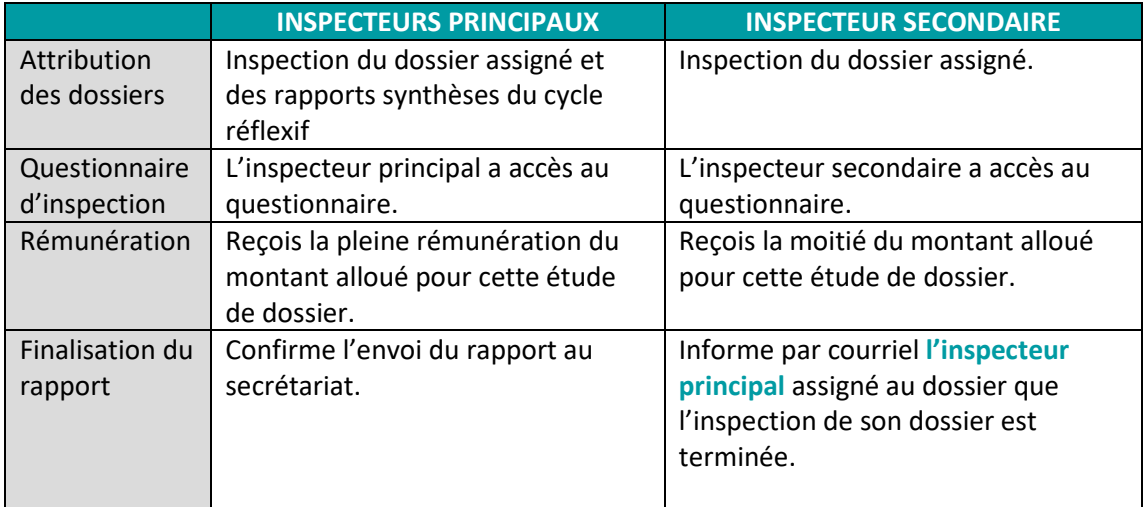

#### **ÉTAPE 4 : Communication au travers du PORTAIL.OEQ**

<span id="page-11-0"></span>L'équipe de l'inspection peut communiquer avec via le PORTAIL.OEQ

**Pour consulter les messages vous étant destinés, vous devez aller dans le dossier d'inspection du membre, au même endroit où vous :** 

- **Consultez le questionnaire d'inspection;**
- **Remplissez le rapport;**

Vous trouverez la partie Notes

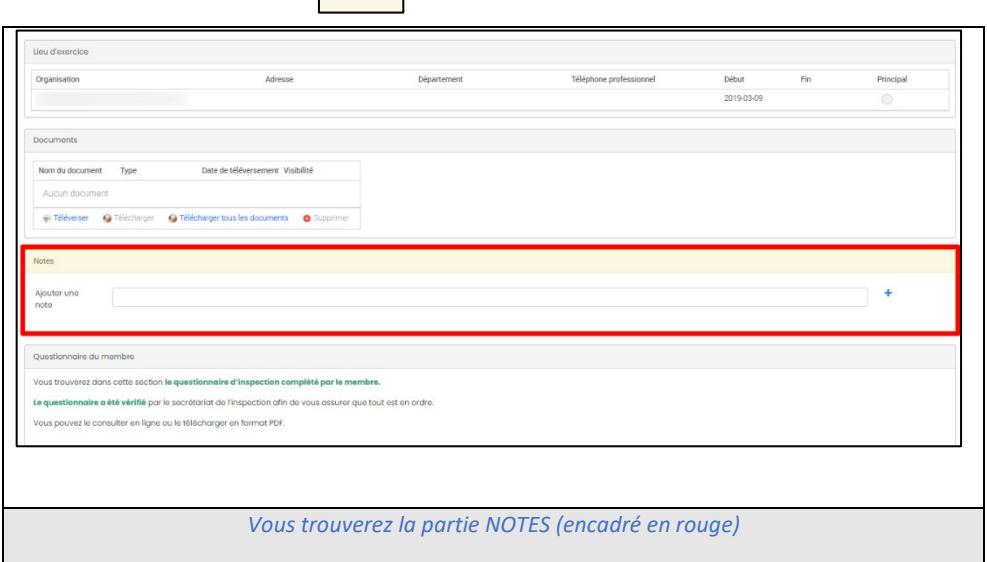

#### **Une fois la note enregistrée, elle sera uniquement visible pour :**

- Les inspecteurs affectés au dossier;
- **EXEC** L'équipe de l'inspection professionnelle.

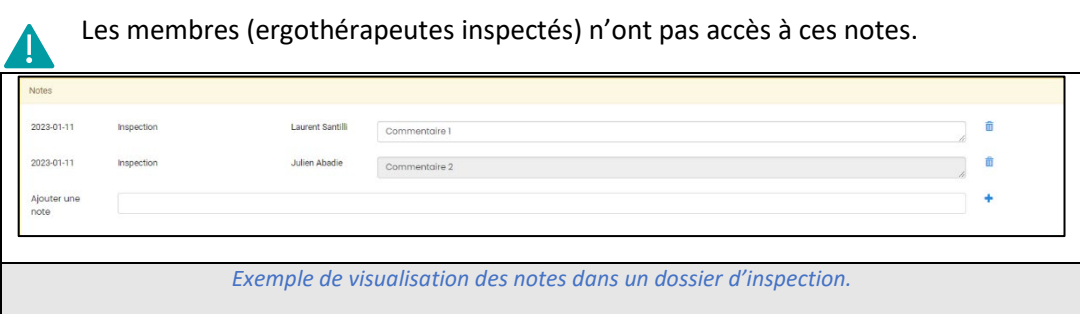

#### **Pour les membres en inspection de contrôle :**

Le bilan de la dernière inspection est disponible et consultable sur le profil d'inspection du membre directement sur le Portail.OEQ

Allez dans la section  $\frac{2}{1}$   $\frac{2}{1}$ 

Descendez jusqu'à la partie  $\vert$  Documents  $\vert$  vous y trouverez le bilan de la dernière inspection.

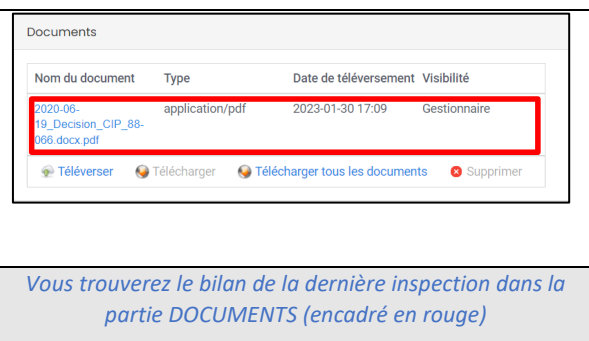

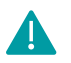

# **Dans cette section, la colonne visibilité vous communique de l'information :**

- **Gestionnaire** : Le document est visible par l'inspecteur et l'équipe de l'inspection uniquement;
- **Tous** : Le document est visible par tout le monde (membre inclus).

#### **Pour les informations importantes concernant les dossiers ou les portfolios du membre**

Certains membres, qui ont communiqué avec le département de l'inspection (secrétariat et coordonnatrices) **peuvent obtenir des dérogations pour leurs inspections** (dossiers non fermés, portfolios manquant ou incomplet…).

#### **Si c'est le cas, vous trouverez l'information dans la partie**  $\frac{1}{\text{Notes}}$  (vue précédemment).

Le but est de vous informer des spécificités de l'inspection du membre directement dans le Portail.OEQ.

#### **ÉTAPE 5 : Après avoir transmis mes documents**

#### <span id="page-13-0"></span>**Après avoir :**

**Rempli et transmis votre RAPPORT D'INSPECTION.** 

**L'équipe de l'inspection professionnelle va vérifier si tout est valide, à savoir :** 

Le rapport d'inspection est-il complet ?

**Un membre de notre équipe communiquera avec vous si votre rapport d'inspection n'est pas valide ou complet.** 

# **Processus de l'inspection – Virage numérique**

<span id="page-13-1"></span>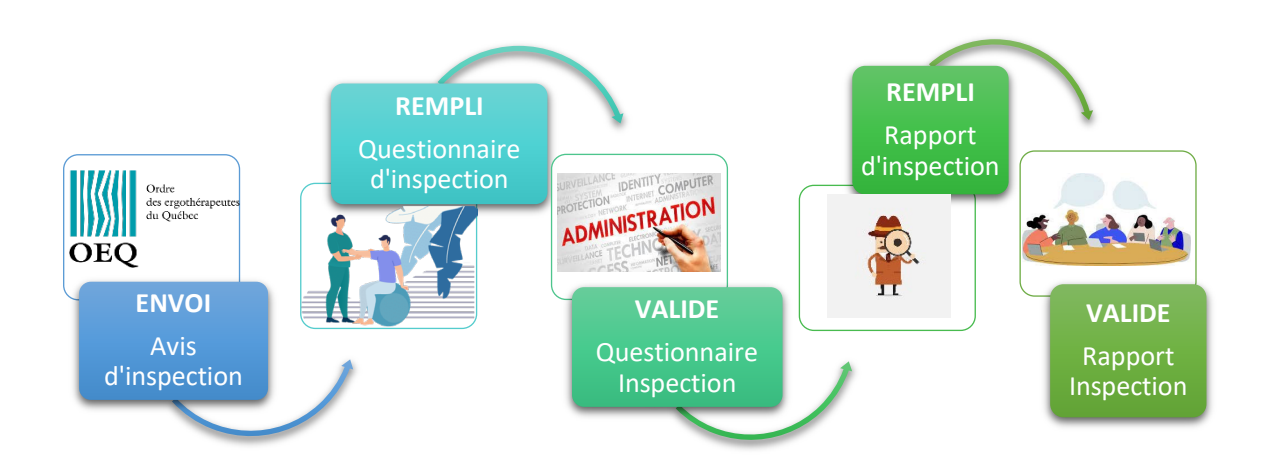

# <span id="page-14-0"></span>CHAPITRE 2 : LES PRINCIPAUX CHANGEMENTS APPORTÉS À L'INSPECTION GÉNÉRALE DE LA COMPÉTENCE

- Harmonisation avec le vocabulaire du Référentiel de compétences
- Validation et resserrement des critères, avec une réduction de près de 40% du nombre de critères à inspecter
- Identification des étapes clés du 1<sup>er</sup> domaine
- Le volet *intégration* du 3e domaine (compétence 3.2) n'est plus inspecté
- Diminution importante du nombre de recommandations (principalement retrait des recommandations « miroirs » qui consistaient en une reformulation du critère)

# **AVANT APRÈS**

# 1<sup>er</sup> DOMAINE : LA CONDUITE D'UN PROCESSUS D'INTERVENTION EN ERGOTHÉRAPIE

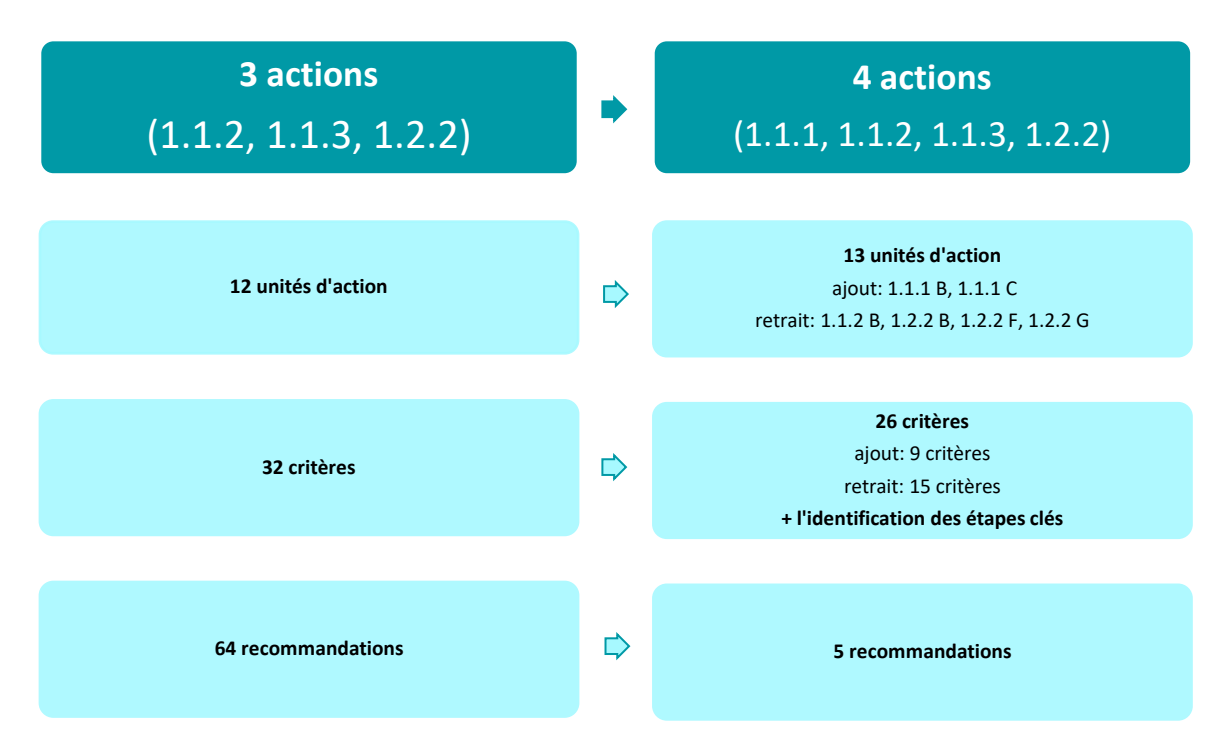

# **2E DOMAINE COMPÉTENCES : LA GESTION DES ÉLÉMENTS CLÉS DE LA CONDUITE D'UN PROCESSUS D'INTERVENTION EN ERGOTHÉRAPIE**

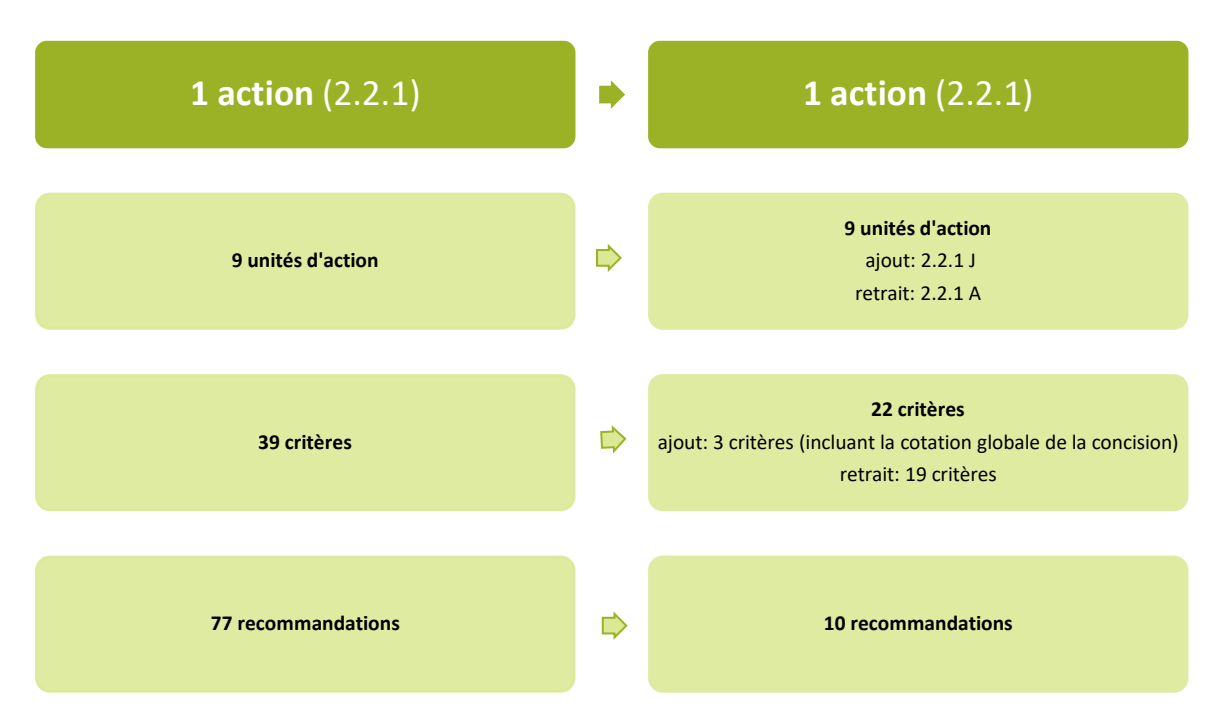

# **3E DOMAINE COMPÉTENCES : L'ÉVALUATION ET L'AMÉLIORATION DE SA PRATIQUE PROFESSIONNELLE**

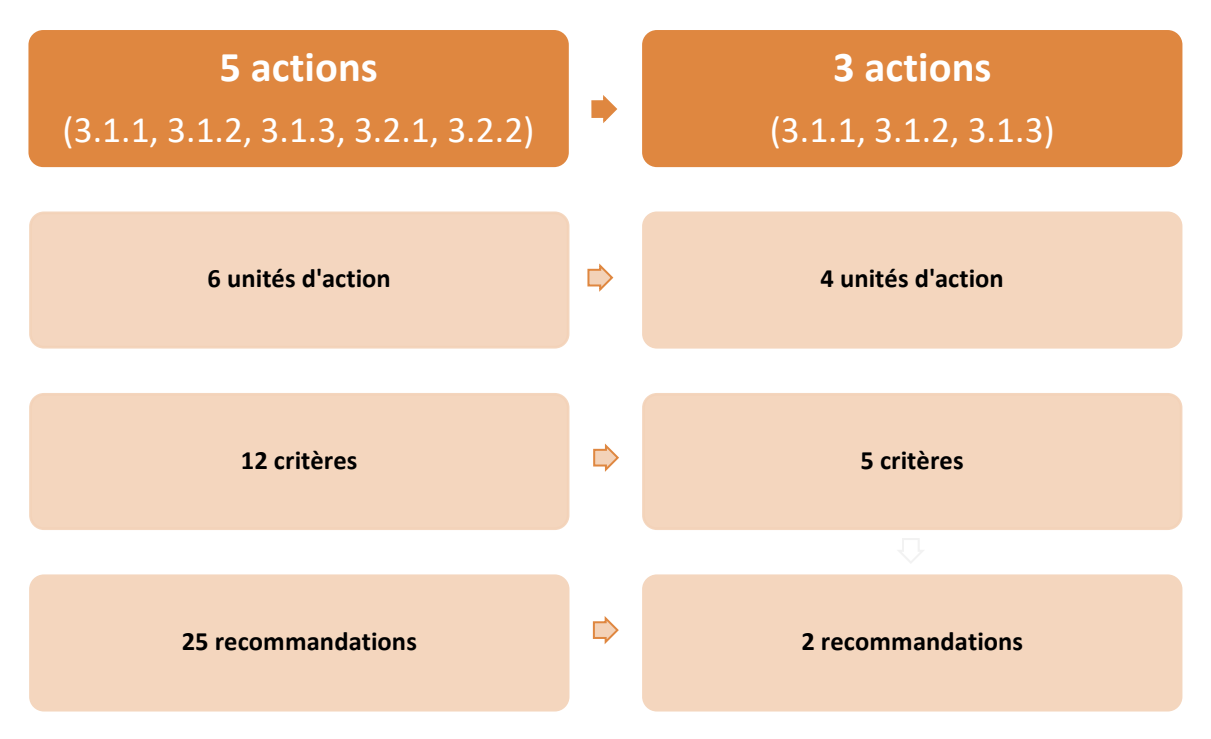

# <span id="page-16-0"></span>CHAPITRE 3 : LA COTATION DES DOSSIERS D'INSPECTION

# <span id="page-16-1"></span>3.1 CONTEXTE DE L'INSPECTION GÉNÉRALE DE LA COMPÉTENCE

- L'inspecteur doit garder en tête que le but de la démarche est **d'évaluer la pratique** professionnelle **globale** de l'ergothérapeute et de **dépister**. Attention à ne pas s'attarder inutilement aux détails.
- Départager et donner une rétroaction claire permettant l'amélioration pratique.
- Axée sur la gestion de risque (dossiers à soumettre, matrice décisionnelle, activités à risque).

# <span id="page-16-2"></span>3.2 CONSIGNES GÉNÉRALES

- Il importe de vérifier régulièrement votre boite courriel afin d'être informé rapidement de l'accès aux dossiers vous étant assignés.
- Afin d'assurer un délai minimal dans le traitement des dossiers, assurez-vous d'évaluer les dossiers selon la date chronologique de dépôt au Portail (la date est inscrite dans la colonne intitulée *dépôt* du tableau de bord).

# <span id="page-16-3"></span>3.3 LE QUESTIONNAIRE D'INSPECTION

**Le questionnaire d'inspection fait partie du processus d'inspection générale de la compétence.** Les données qu'on y trouve sont prises en considération dans l'appréciation de la pratique professionnelle de l'ergothérapeute inspecté. Le questionnaire vise entre autres à donner aux inspectrices et aux inspecteurs de l'Ordre une vision objective du contexte dans lequel l'ergothérapeute inspecté exerce la profession. Il a été conçu pour lui permettre de brosser un portrait fidèle de sa pratique professionnelle dans le milieu visé par l'inspection et lui donne ainsi, une occasion d'effectuer un exercice de réflexion sur celle-ci. 

**Le questionnaire a été élaboré à partir du Référentiel de compétences** lié à l'exercice de la profession d'ergothérapeute au Québec, publié par l'Ordre en 2010 et révisé en 2013, lequel représente la référence relative aux exigences de l'exercice de la profession d'ergothérapeute au Québec.

**Le questionnaire d'inspection est divisé en dix (10) sections décrites ci-dessous.** Il est à noter que les questions des sections 2, 3 et 4 n'ont pas été modifiées. Les consignes demeurent donc les mêmes à savoir :

- **Faits ou interrogations à noter :** 
	- Changements récents de pratique;
	- **Pratique étalée dans plusieurs milieux;**
	- **Processus (ceux qui ne font que de l'évaluation);**
	- Rayonnement / engagement / stagiaires;
	- Rôles / responsabilités;
	- **Protocoles / outils particuliers;**
	- Absence de politiques;
	- Approches théoriques (concordance avec dossiers professionnels à valider).

 Si certaines sections du questionnaire d'autoévaluation n'ont pas été remplies par l'ergothérapeute, vous n'avez pas à contacter la secrétaire à l'inspection. En effet, il est de la responsabilité des ergothérapeutes inspectés de transmettre un dossier d'inspection complet.

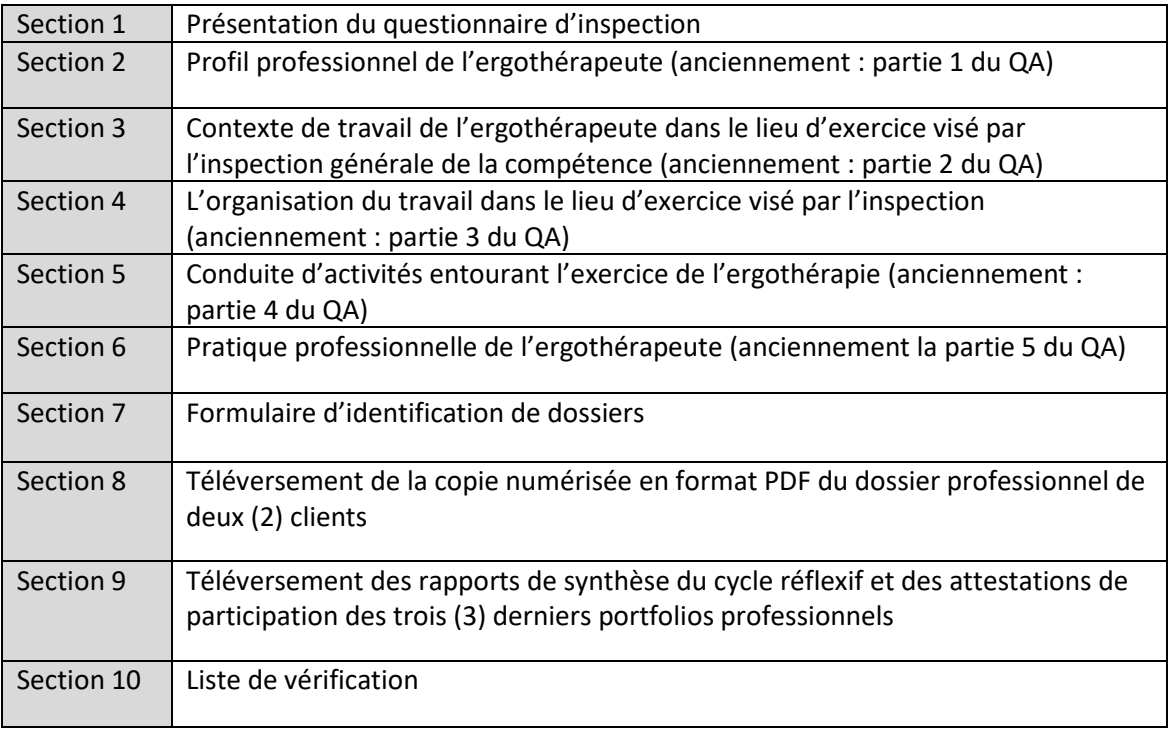

# <span id="page-17-0"></span>3.4 LES CRITÈRES

Dans les tableaux ci-dessous, certaines précisions ont été ajoutées aux critères de démonstration afin de vous aider à bien en comprendre la nature ou pour vous aider à déterminer si celui-ci est lacunaire.

Qu'est-ce qu'une **étape clé**?

• Il s'agit d'étape essentielle du processus d'intervention (si s'applique). Son omission amène une difficulté à comprendre le fil conducteur du processus.

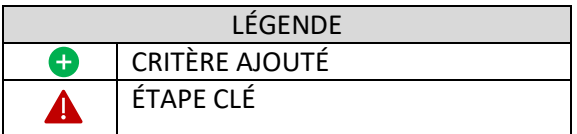

# LA CONDUITE D'UN PROCESSUS D'INTERVENTION EN ERGOTHÉRAPIE

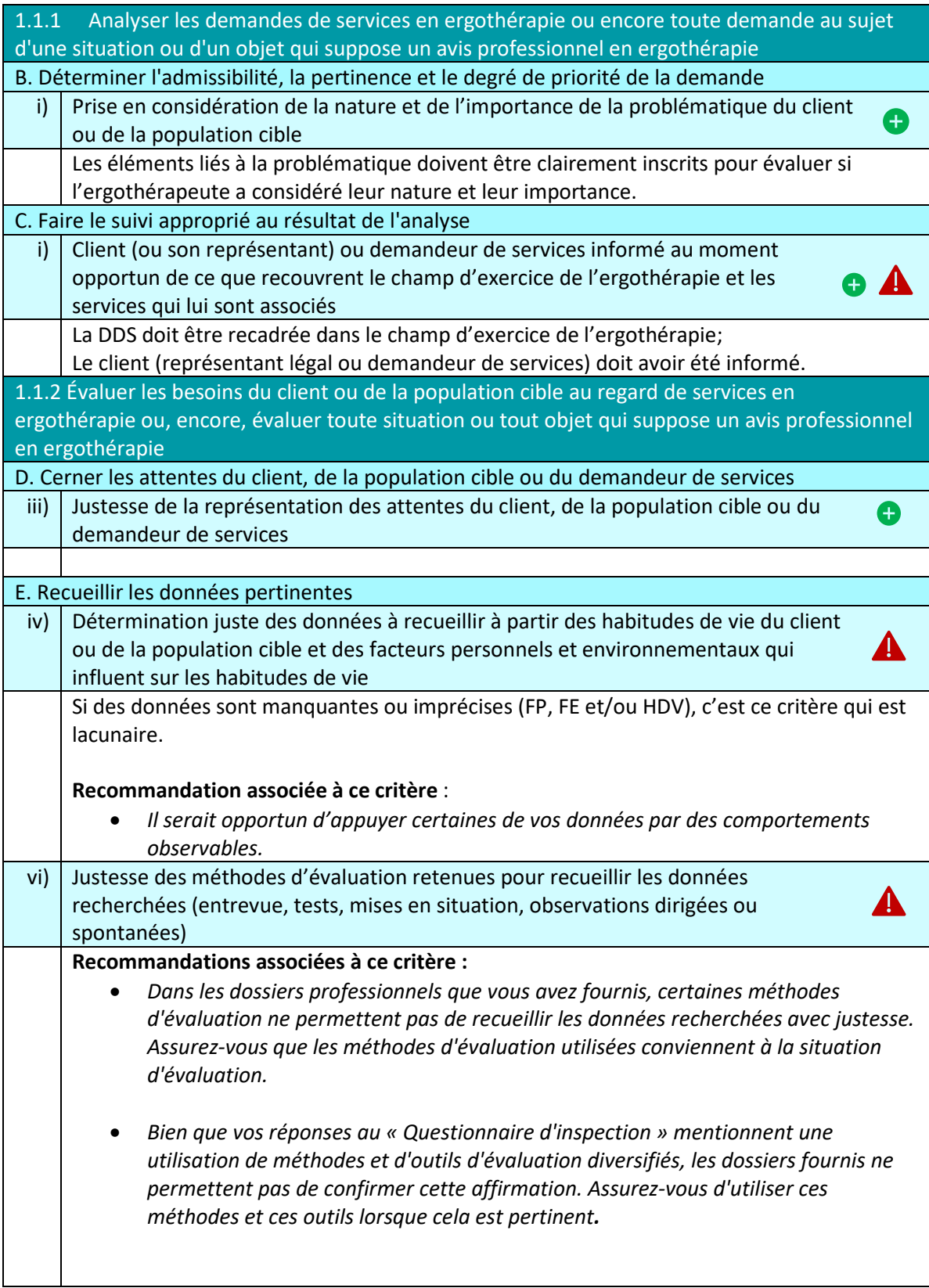

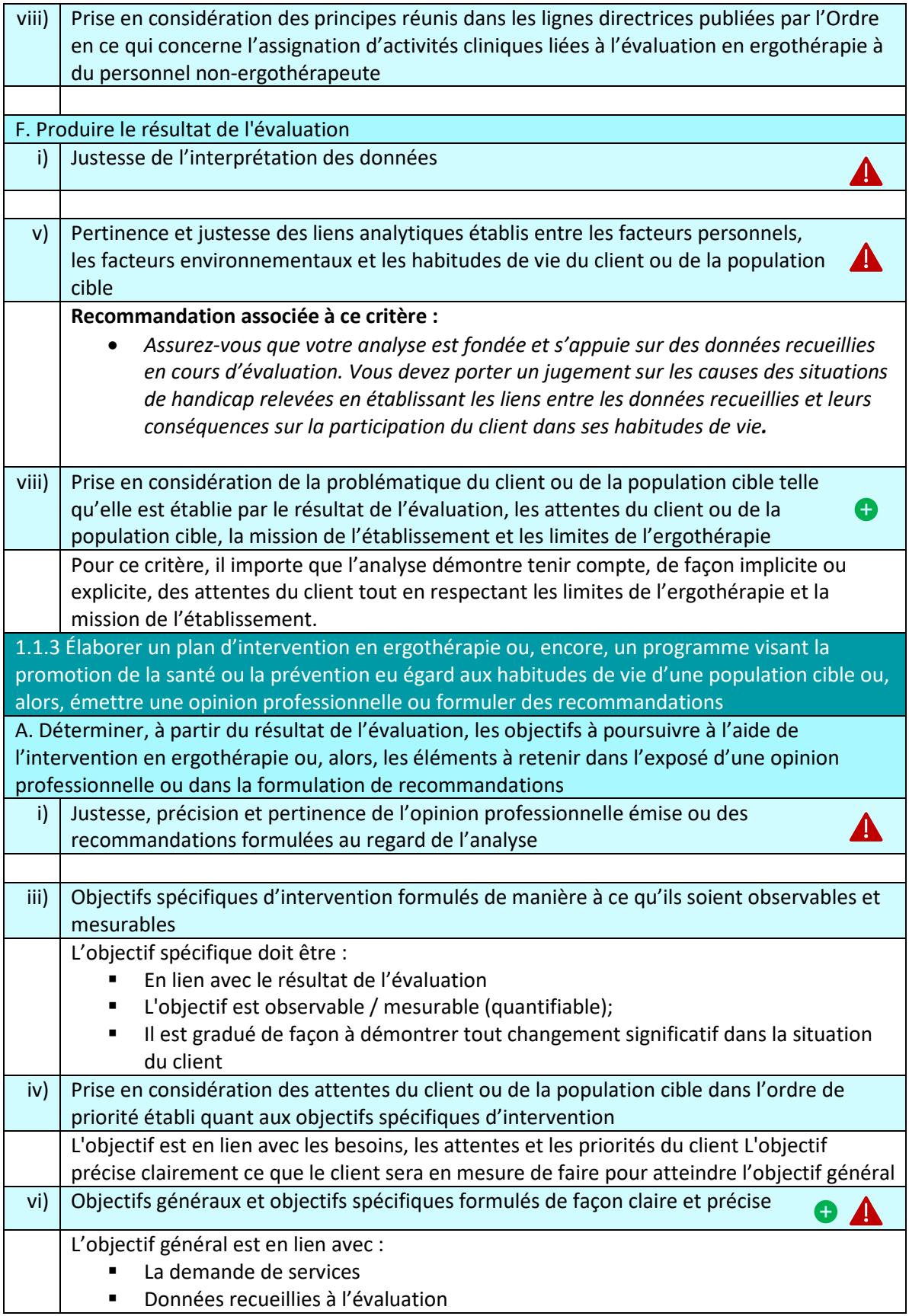

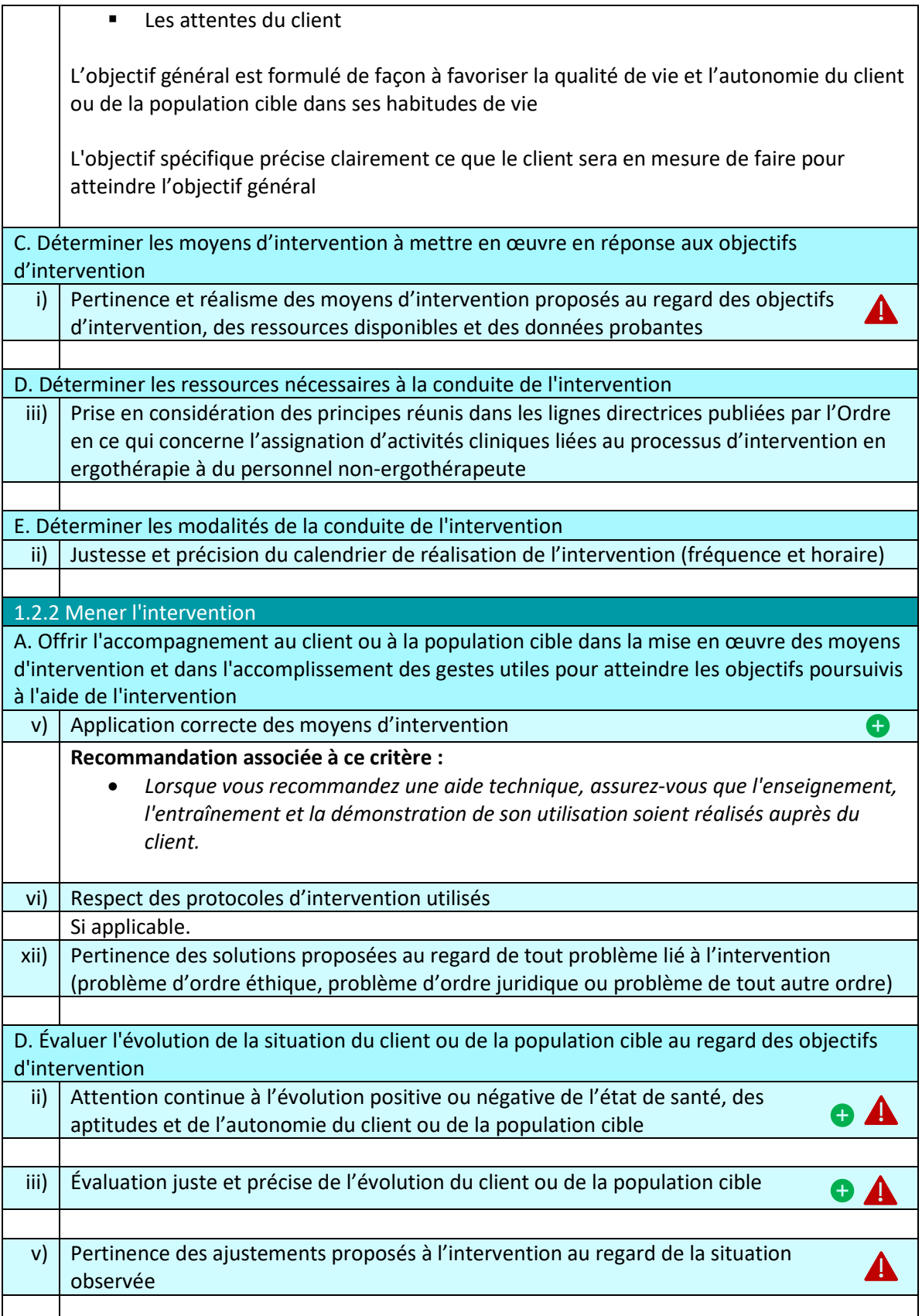

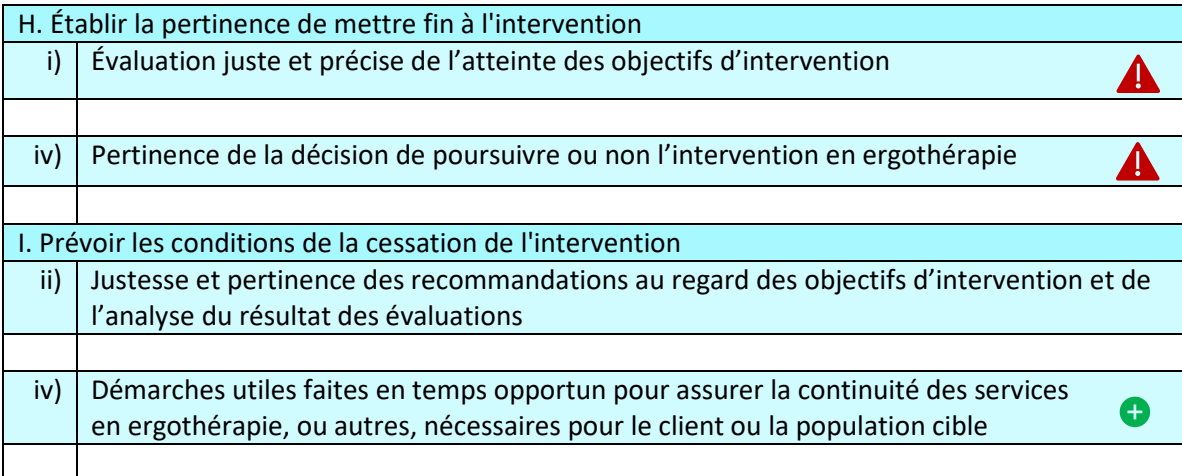

# LA TENUE DE DOSSIERS PROFESSIONNELS

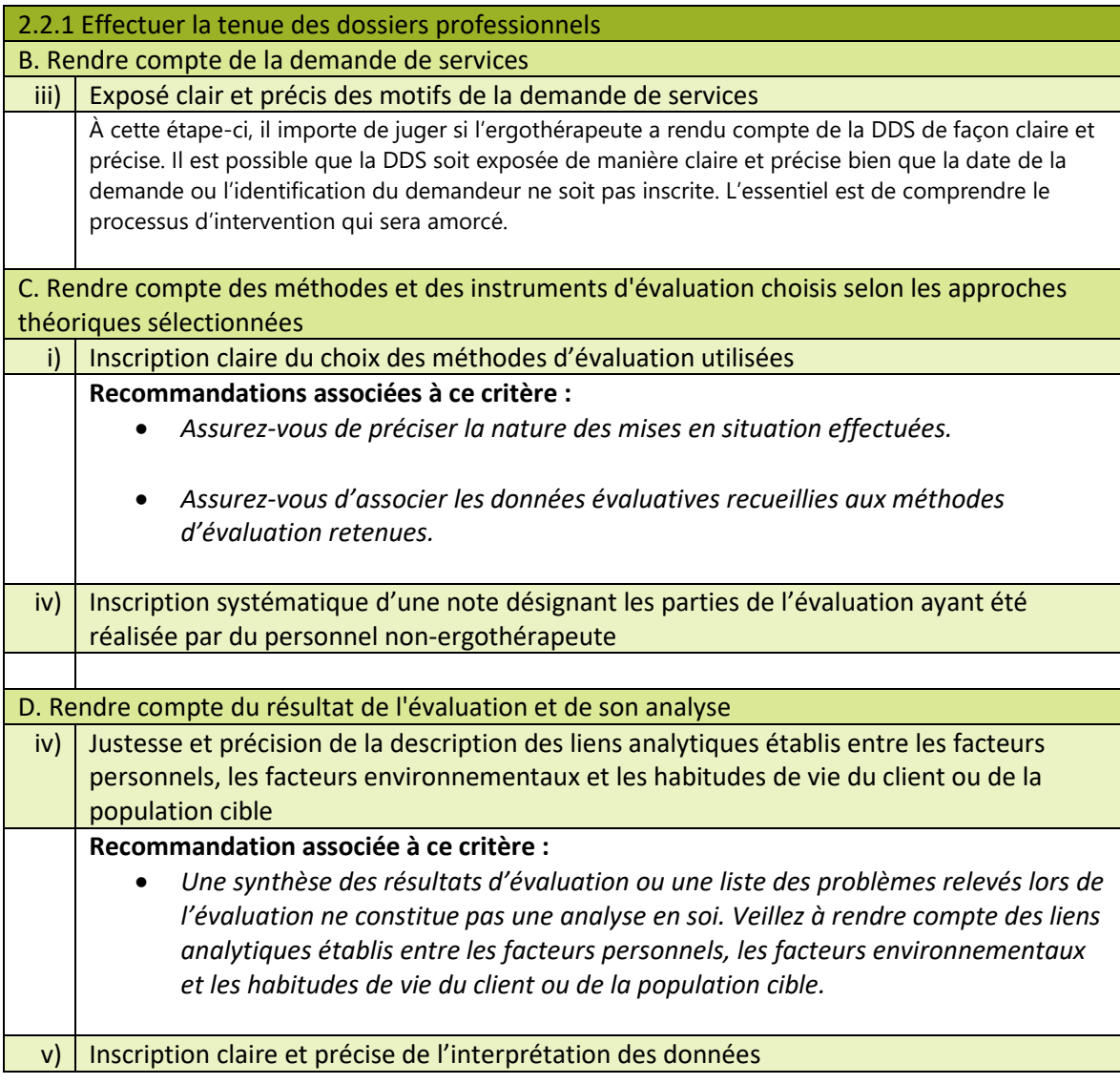

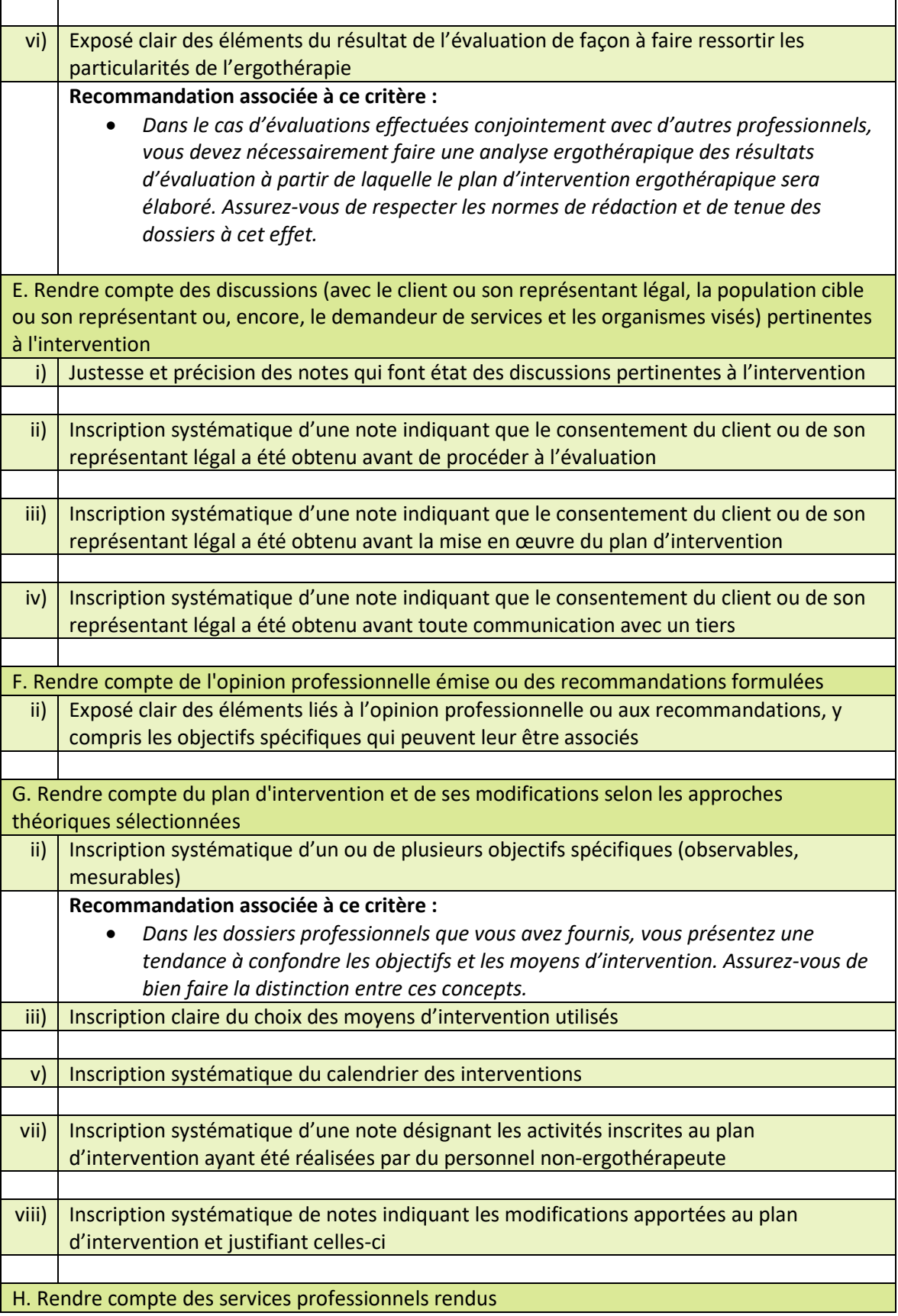

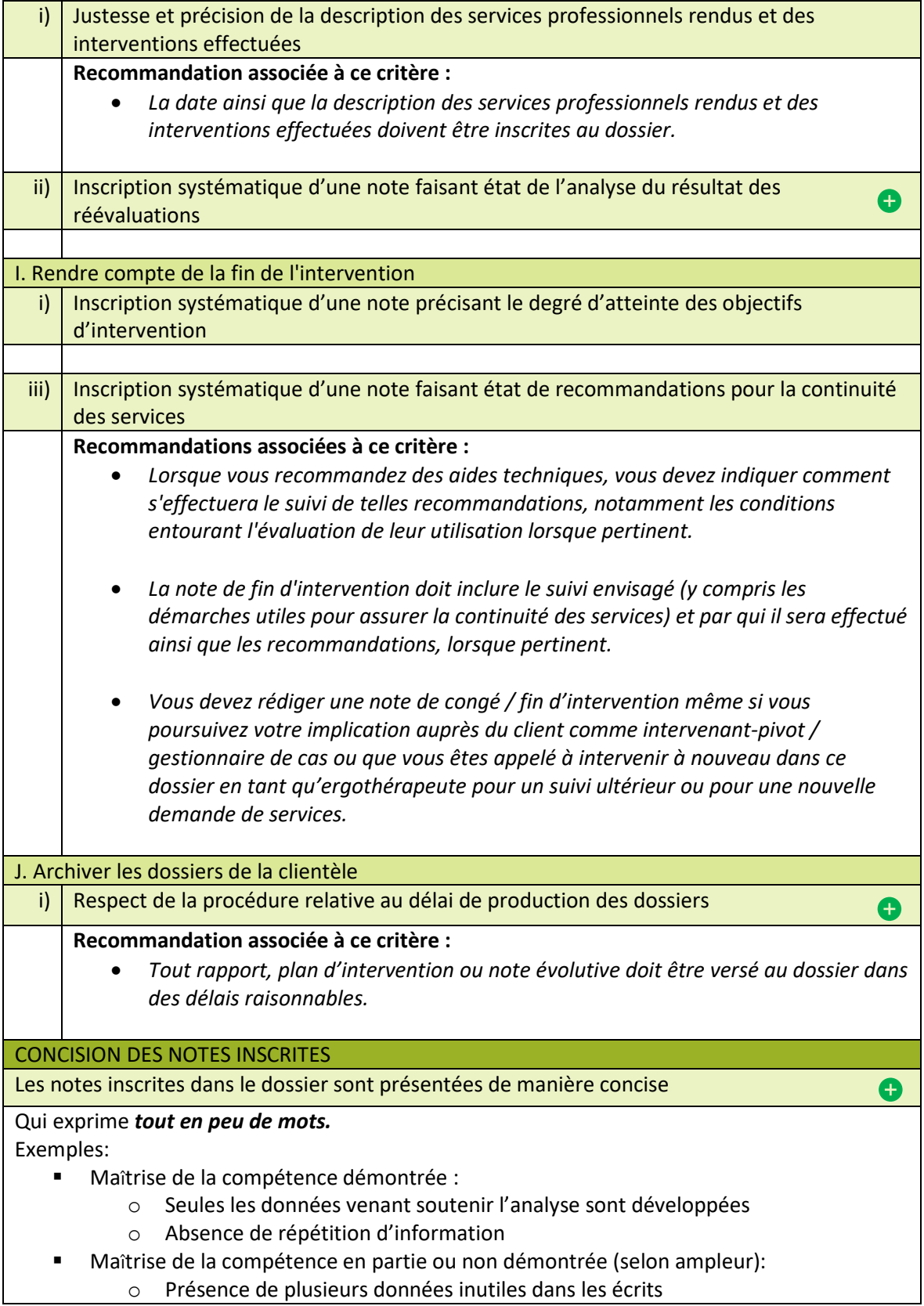

o Présence de plusieurs données inutiles dans les écrits

o Répétition de plusieurs données inchangées, déjà inscrites dans des rapports antérieurs et non contributoires), ce qui allonge inutilement les rapports

# AMÉLIORATION DE LA PRATIQUE PROFESSIONNELLE

## **Pourquoi un changement dans l'inspection de ce domaine?**

- Plusieurs dossiers soumis au CIP en raison de lacunes du 3e domaine (surtout approche réflexive non étoffée (intégration)) alors que les dossiers clients s'avèrent non préoccupants;
- **•** Les recommandations relatives au 3<sup>e</sup> domaine peuvent diluer « le propos ». En effet, si les dossiers clients sont préoccupants, il importe d'axer les recommandations et les précisions sur le processus et la TDD à améliorer, dans une perspective de protection du public;
- En effet, le lien entre la **qualité de la rédaction** de l'approche réflexive et la protection du public demeure indirect. L'inspection souhaite mettre l'accent sur l'identification des besoins de formation (défis) et les actions (plan de formation) à réaliser.

# **Quoi faire si l'ergothérapeute n'a pas soumis ses (3) rapports synthèses du cycle réflexif?**

- Aucun dossier d'inspection ne doit être orienté au CIP en raison de rapports synthèses non soumis.
- Dans le cas où aucun rapport synthèse n'a été soumis, l'inspecteur :
	- $\checkmark$  Cote Maîtrise de la compétence non démontrée pour l'ensemble des critères
	- $\checkmark$  Choisit la recommandation suivante :
		- *Conformément à la Politique de développement professionnel continu, vous devez constituer annuellement un portfolio professionnel dans lequel vous énoncerez vos objectifs de formation continue.*
- Dans le cas où le nombre d'heures d'activités de formation de type formel est insuffisant, l'inspecteur :
	- Cote Maîtrise de la compétence en partie démontrée ou Maîtrise de la compétence non démontrée au critère, selon l'écart au nombre d'heures attendues : *L'ergothérapeute a inscrit sa participation à des activités de formation dans son portfolio professionnel en respectant les lignes directrices de l'Ordre en la matière*
	- $\checkmark$  Choisit la recommandation suivante :
		- *Selon la Politique de développement professionnel continu, chaque ergothérapeute a la responsabilité de participer à une moyenne de 9 heures de formation continue de type formel par année.*

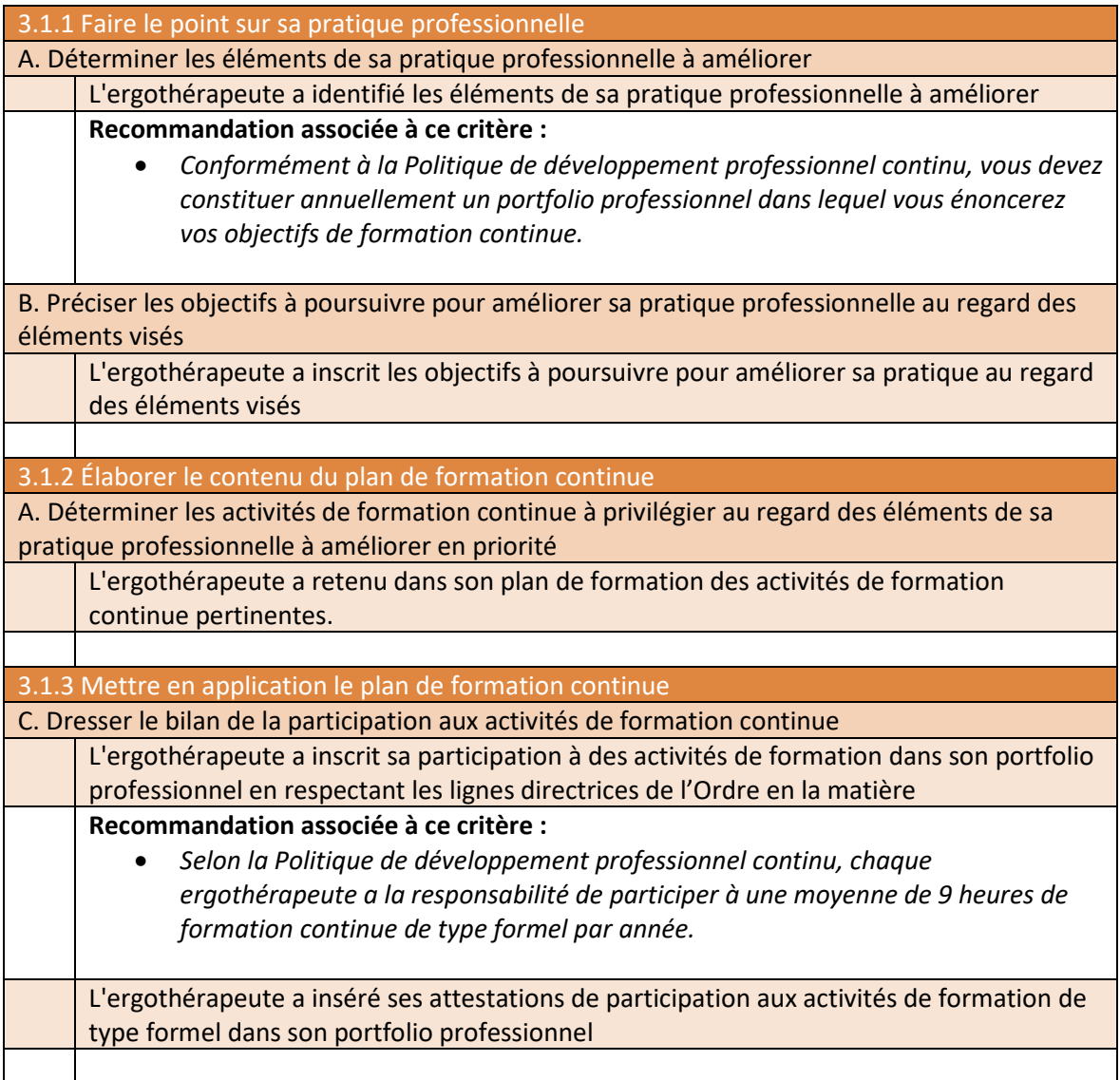

# <span id="page-25-0"></span>3.5 LE RISQUE DE PRÉJUDICE

Si le membre inspecté exerce une ou plusieurs des activités professionnelles jugées à risque élevé de préjudice (énumérées ci-dessous), un des deux (2) dossiers soumis devra représenter celle-ci :

- 1) Évaluation de la capacité à conduire (sur route)
- 2) Décision d'utiliser des mesures de contention ou d'isolement
- 3) Évaluation fonctionnelle d'une personne dans le cadre des régimes de protection du majeur ou du mandat donné en cas d'inaptitude
- 4) Évaluation des troubles de la déglutition
- 5) Évaluation/ développement des capacités de travail.

# <span id="page-26-0"></span>3.6 LES NIVEAUX ET LES SEUILS (FRONTIÈRES)

#### **Niveaux (3) de cotation des critères de démonstration**

Maîtrise de la compétence démontrée pour ce critère

Maîtrise de la compétence en partie démontrée pour ce critère

Maîtrise de la compétence non démontrée pour ce critère

La détermination du niveau de maîtrise de la compétence repose essentiellement sur le jugement de l'inspecteur. Pour guider sa réflexion, l'inspecteur est invité à se poser les questions suivantes :

Dois-je coter jaune ou rouge?

- **Est-ce une lacune que je juge mineure?** 
	- o *Mineur*: qui est d'importance secondaire (p. ex.: non conforme mais non préoccupant, sans conséquence directe ou impact direct).
	- o Si oui, coter Maîtrise de la compétence en partie démontrée
- **Est-ce une lacune que je juge majeure?** 
	- o *Majeur:* qui est très grand, très important (p. ex.: non conforme, préoccupant ou avec conséquence/ impact direct).
	- o Si oui, coter Maîtrise de la compétence non démontrée

# Dois-je coter vert ou jaune?

La frontière entre le vert est le jaune correspond au minimum attendu.

# <span id="page-26-1"></span>3.7 LA MATRICE DÉCISIONNELLE

Le dernier onglet du rapport de l'inspecteur, Section 5, sert à guider l'inspecteur quant à l'orientation du dossier, soit la fin du processus d'inspection ou orientation au CIP. La section comporte une série de questions reflétant la matrice décisionnelle présentée ci-dessous.

La case « *précisions* » en bas de l'onglet permet à l'inspecteur de préciser le motif d'orientation lorsque le dossier est orienté au CIP. Il est nécessaire d'indiquer si le cas est orienté au CIP en raison des lacunes du Dossier 1, Dossier 2 ou les deux dossiers (le CIP étudiera seulement le(s) dossier(s) indiquer). De plus, il est important d'indiquer s'il y a une reconnaissance des lacunes identifiées de la part du membre.

Situations qui nécessitent une orientation systématique au CIP :

- Préjudice au client
- Enjeu déontologique
- Insertion d'informations entre les lignes, au dossier

#### **MATRICE DÉCISIONNELLE**

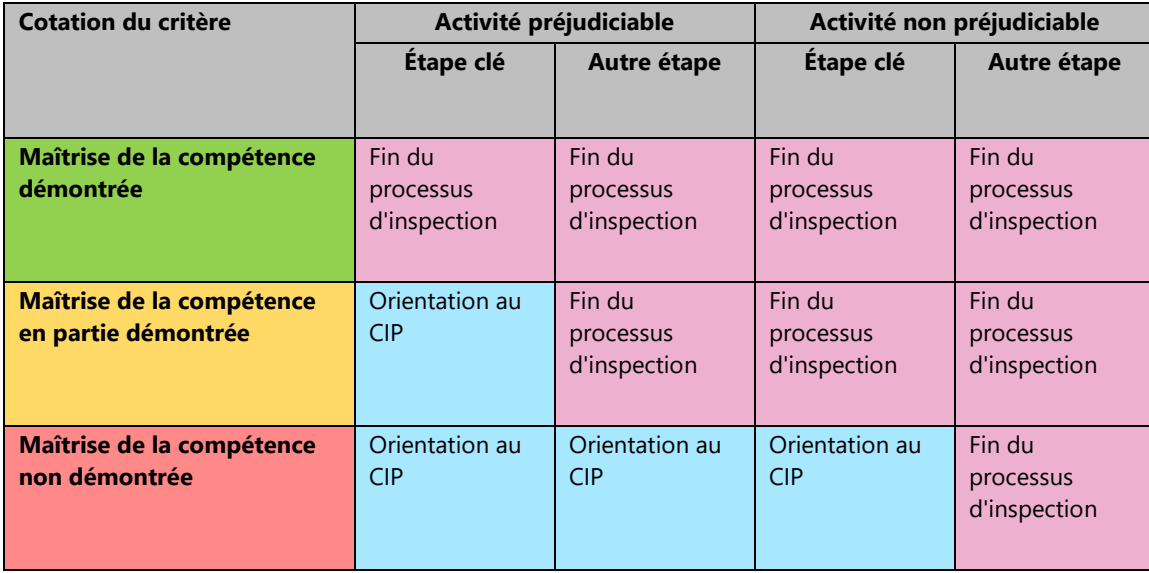

# <span id="page-27-0"></span>3.8 LES RECOMMANDATIONS

Consignes générales :

- Les critères sont autoportants : dans la majorité des cas, seules des précisions (dans la case prévue à cet effet) seront nécessaires pour permettre à l'ergothérapeute en inspection de bien comprendre ce qui lacunaire;
- En cas d'absolue nécessité, une recommandation peut être ajoutée parmi celles associées au critère, le cas échéant (certains critères n'ont aucune recommandation qui peut être ajoutée);
- Les recommandations (qui peuvent être ajoutées) ne peuvent pas être modifiées.

Les recommandations non associées :

À la fin de la section 3, *La tenue de dossiers professionnels,* se retrouvent les recommandations qui ne sont pas associées à un critère en particulier. Ces recommandations sont présentées dans le tableau cidessous. Si ces recommandations ne sont pas sélectionnées, il est nécessaire de cocher *Rien à signaler* ou *Sans objet*, le cas échéant.

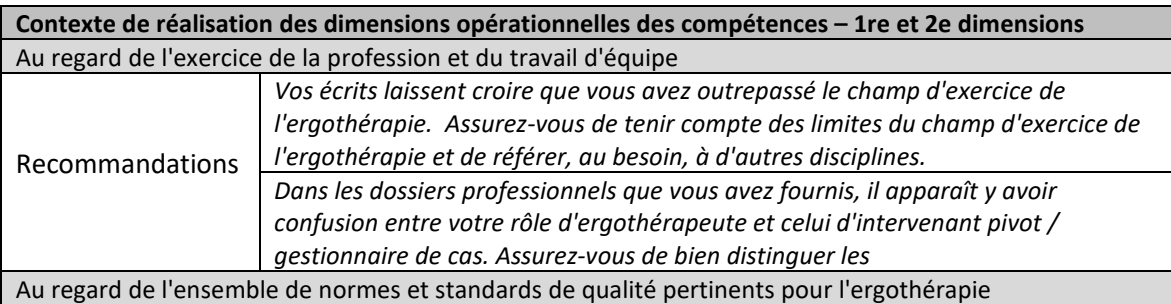

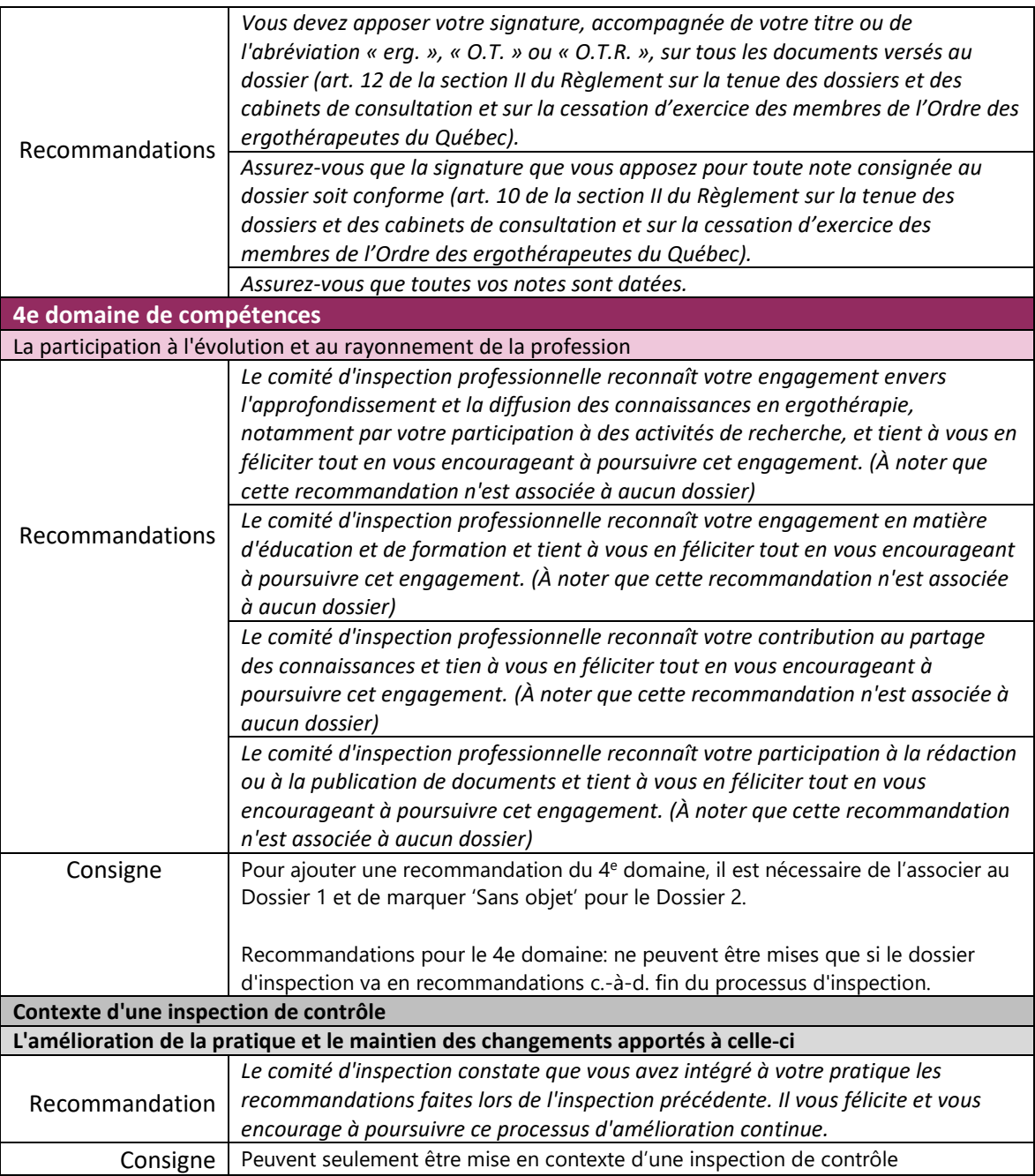

# <span id="page-28-0"></span>3.9 LES PRÉCISIONS

Principes à respecter :

- Les termes utilisés doivent respecter le Référentiel de compétences et les exemples donnés, se rapporter à l'objet du critère évalué;
- Il est nécessaire de marquer « Précisions : » avant toute précision
- Les mots/ phrases doivent être écrits au long en incluant les articles (p. ex. : pas télégraphié) et en portant attention à la qualité du français;
- Les abréviations sont à éviter (à l'exception des termes très connus tels que « AVQ ou AVD »;
- Les mots en gras et en majuscules sont à éviter;
- La formulation de questions est à éviter.

# <span id="page-29-0"></span>4.0 JUSTIFICATION DE LA COTATION

En dessous de la case *Précisions* de chaque critère se trouve la case *Justification*, cet espace vous permet d'expliquer votre cotation lorsqu'un critère est côté *jaune* ou **rouge**. À noter que l'information inscrite dans cette case apparaît dans le rapport de l'inspecteur et permettra aux coordonnatrices et aux membres du CIP, le cas échéant, de mieux comprendre votre cotation. **Cette information n'apparaît pas dans le Bilan du CIP transmis au membre.**

Consignes générales :

- Noter les explications/observations qui soutiennent la cote.
- Noter s'il y a un élément particulier du dossier auquel vous voulez attirer l'attention des coordonnatrices/ membres du CIP.
- Noter les discordances entre les renseignements rapportés au questionnaire d'inspection et ce qui est observé dans les dossiers professionnels, le cas échéant.

# **Contacter l'équipe de l'inspection professionnelle**

# <span id="page-30-0"></span>**Questions :**

**Veuillez contacter, par courriel, l'adjointe au dossier d'inspection. Nous vous répondrons dans les meilleurs délais.**

Adjoint administratif à l'inspection professionnelle 2021, avenue Union, bureau 920 Montréal (Québec) H3A 2S9 [inspection@oeq.org](mailto:inspection@oeq.org)

## **Questions techniques relatives au Portail.OEQ :**

**Si après avoir lu ce guide, vous éprouvez des difficultés à remplir le rapport d'inspecteur, veuillez contacter monsieur Laurent Santilli par courriel. Vous recevrez une réponse dans les meilleurs délais.**

Adjoint administratif à l'inspection professionnelle 2021, avenue Union, bureau 920 Montréal (Québec) H3A 2S9 [inspection@oeq.org](mailto:inspection@oeq.org)